Sample MATLAB commands for speech processing / analysis CEN 352, Digital Signal Processing King Saud University, Riyadh, Saudi Arabia

## To record your voice or speech:

>> clean = audiorecorder(44100, 16, 1); % Sampling frequency = 44100 Hz, bit rate = 16, mono recording (for stereo recording use 2) >> record (clean, 3); % record for 3 seconds >> stop (clean); % stop the recording >> play (clean);

% play the recording

To save your recorded voice or speech in a wave file

>> mySpeech = getaudiodata (clean);

>> wavwrite (mySpeech, 'Abdul');

>> sound (mySpeech,44100); % play again the retrieved voice or speech

## To plot the recorded sound wave

>> figure;

- >> plot (mySpeech); title ('Recorded Sound wave');
- >> xlabel ('sample number');
- >> ylabel ('Amplitude');
- >> grid on;

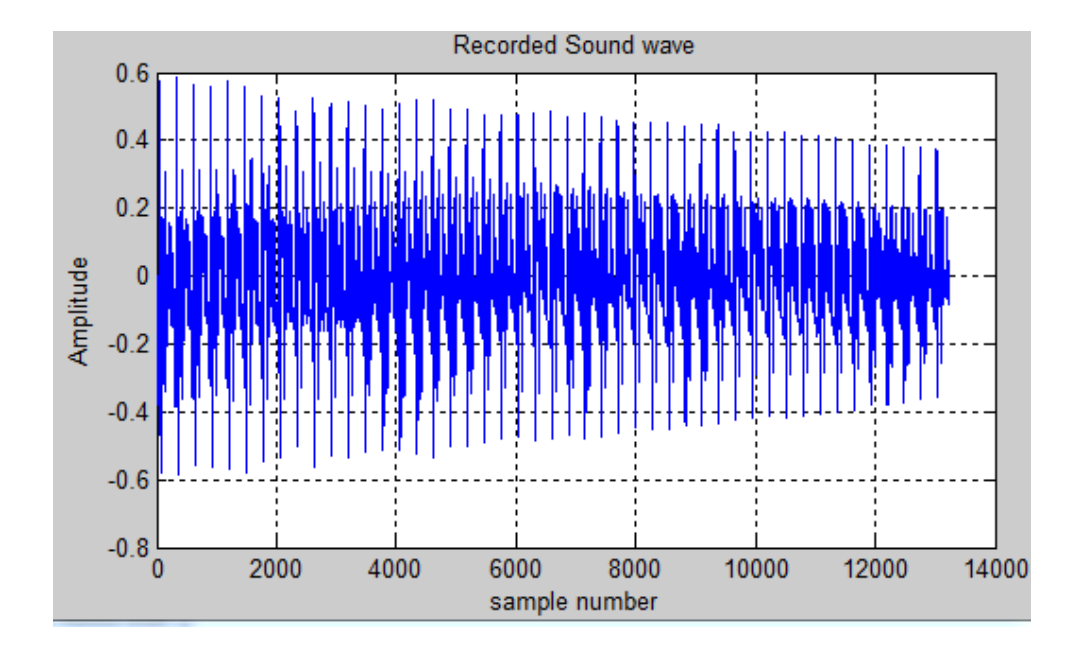

## To read a sound wave

>> [y, fs, bits] = wavread ('Abdul.wav');

% y is the array that contains the samples, fs is the sampling frequency, bits is the number of bits per % sample

## We want to draw the spectrogram

- >> M = round (0.02\*fs); % 20 ms window
- >> N = 2^nextpow2 (4\*M); % zero padding for interpolation
- >> w = hamming (M); % hamming command
- >> figure;
- >> spectrogram (y, w, 60, N, fs, 'yaxis'); % draw the spectrogram using 60% overlapping of the windows
- >> title ('Spectogram when overlap = 60');

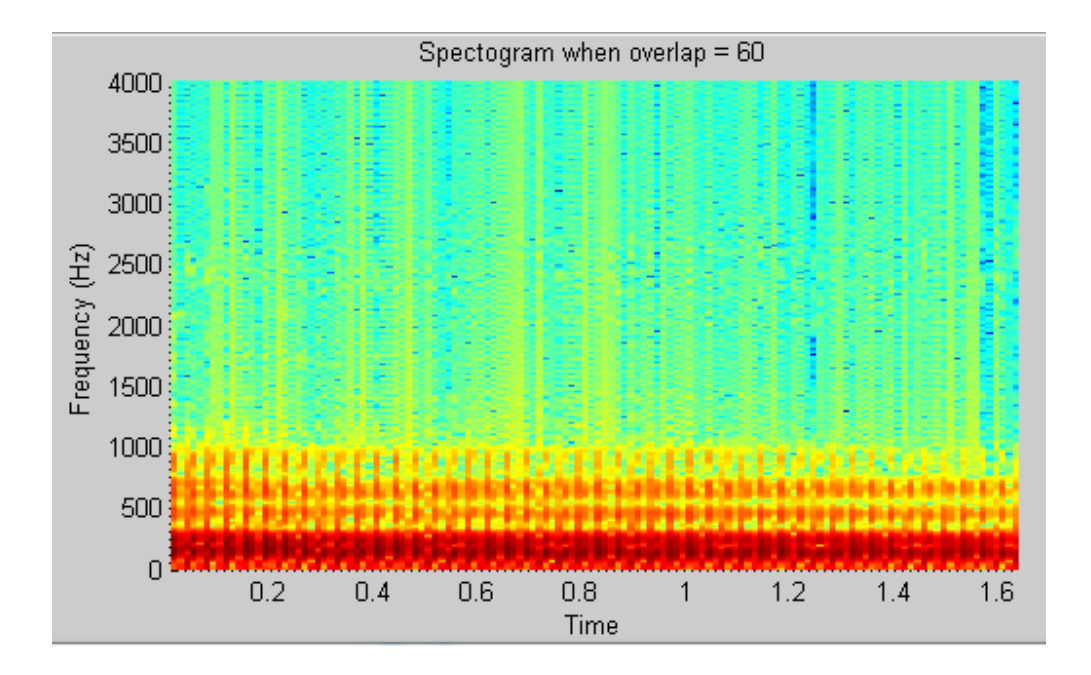